85641 Rev 1 Dec 2016

Quick Guides

### **MPQ1000**

#### **Megger**.

Valley Forge Corporate Center 2621 Van Buren Avenue Norristown, PA 19403-2329 U.S.A.

610-676-8500

*www.megger.com* 

Copyright© 2016 by Megger. All rights reserved.

The information presented in this guide is believed to be adequate for the intended use of the product. If the product or its individual instruments are used for purposes other than those specified herein, confirmation of their validity and suitability must be obtained from Megger. Refer to the warranty information below. Specifications are subject to change without notice.

Copyright© 2016 par Megger. Tous droits réservés.

Ce document est la propriété de Megger. Ce document ne peut pas être copié ou reproduit en tout ou en partie et son contenu ne peut pas être révélé de quelque manière que ce soit ou à quiconque, sauf pour répondre aux fins auxquelles il a été fourni, sans l'autorisation écrite expresse de Megger. Les informations contenues dans ce manuel peuvent être modifiées. Des révisions et des mises à jour seront publiées régulièrement pour documenter les changements ou les ajouts.

Copyright© 2016 by Megger. Alle Rechte vorbehalten.

Dieses Dokument ist Megger-Eigentum. Das Dokument darf ohne die ausdrückliche schriftliche Erlaubnis von Megger weder im Ganzen noch in Teilen kopiert oder reproduziert werden; auch darf der Inhalt des Dokuments nicht in irgendeiner Weise oder an irgendeine Person offenbart werden, außer um den Zweck zu erfüllen, für den es geliefert worden ist.

Copyright© 2016 Megger. Todos los derechos reservados.

El presente documento es de propiedad exclusiva de Megger. Queda prohibida la copia o reproducción total o parcial del presente documento, y sus contenidos no podrán revelarse de ninguna manera ni a ninguna persona, salvo para cumplir con el fin para el cual fue entregado, sin la autorización expresa y por escrito de Megger. La información contenida en el presente Manual está sujeta a modificación. Periódicamente se emitirán revisiones y actualizaciones con las modificaciones y/o agregados al documento.

#### **Table of Contents**

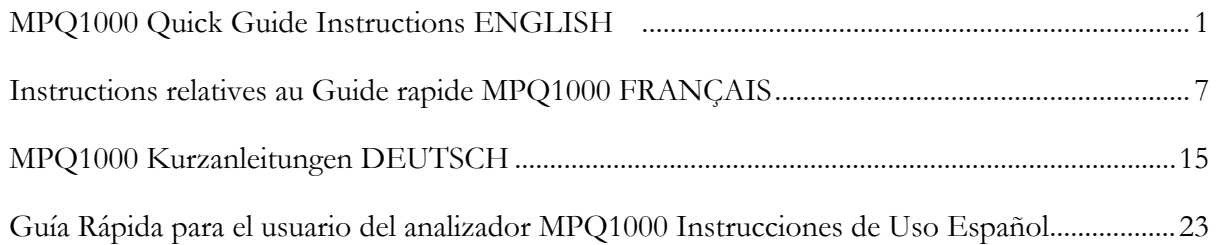

# **MPQ1000 Quick Guide Instructions**

English

# **MPQ1000 Quick Guide Instructions**

The instructions in this quick reference guide are intended as reference only. Operators of Megger equipment are required to read the product instruction manual on the digital media supplied with the MPQ1000.

### *INTRODUCTION TO THE MPQ1000*

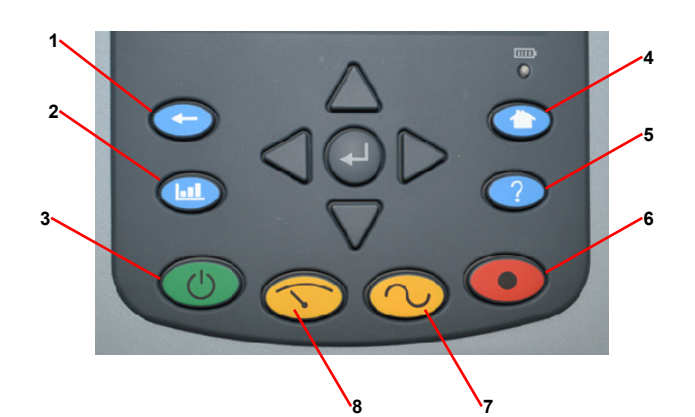

- 1. Back button
- 2. Analysis Button
- 3. Power ON/OFF
- 4. Home Button
- 5. Help Button
- 6. Record Button
- 7. Scope Mode
- 8. DMM Mode

#### **Powering Up the Unit**

#### **Powering the analyzer**

- **Plug the Power Adapter to the analyzer**
- **Plug the Power Adapter into an AC Outlet**

NOTE: If the recording being performed is just a few hours then the analyzer can be run off batteries. Be sure the analyzer battery is fully charged.

#### **Power On**

Press the power ON button. The unit boots up to the DMM mode.

#### **Real Time Screens**

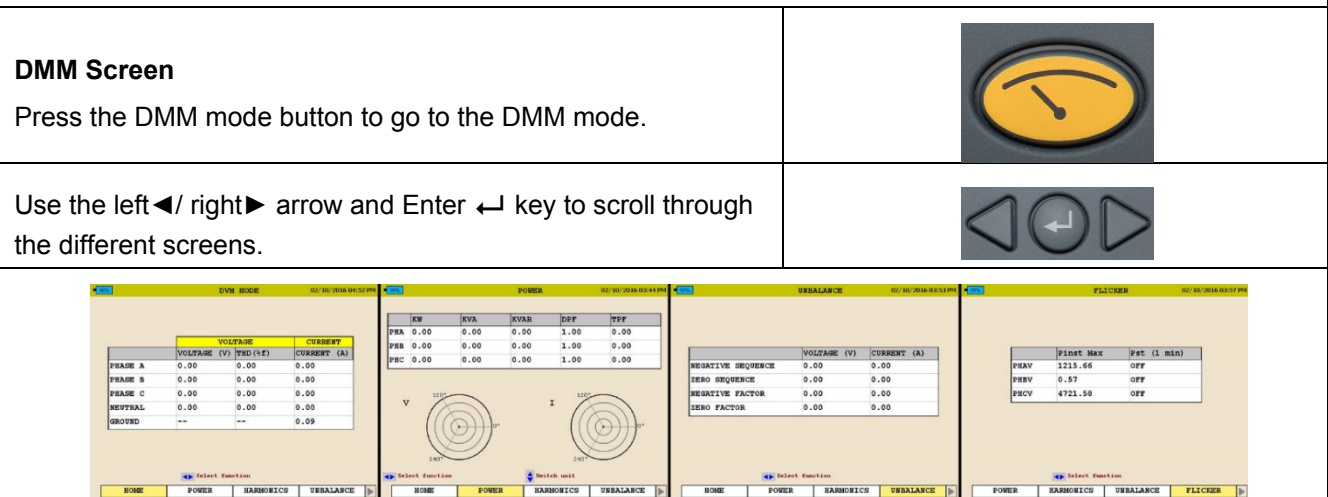

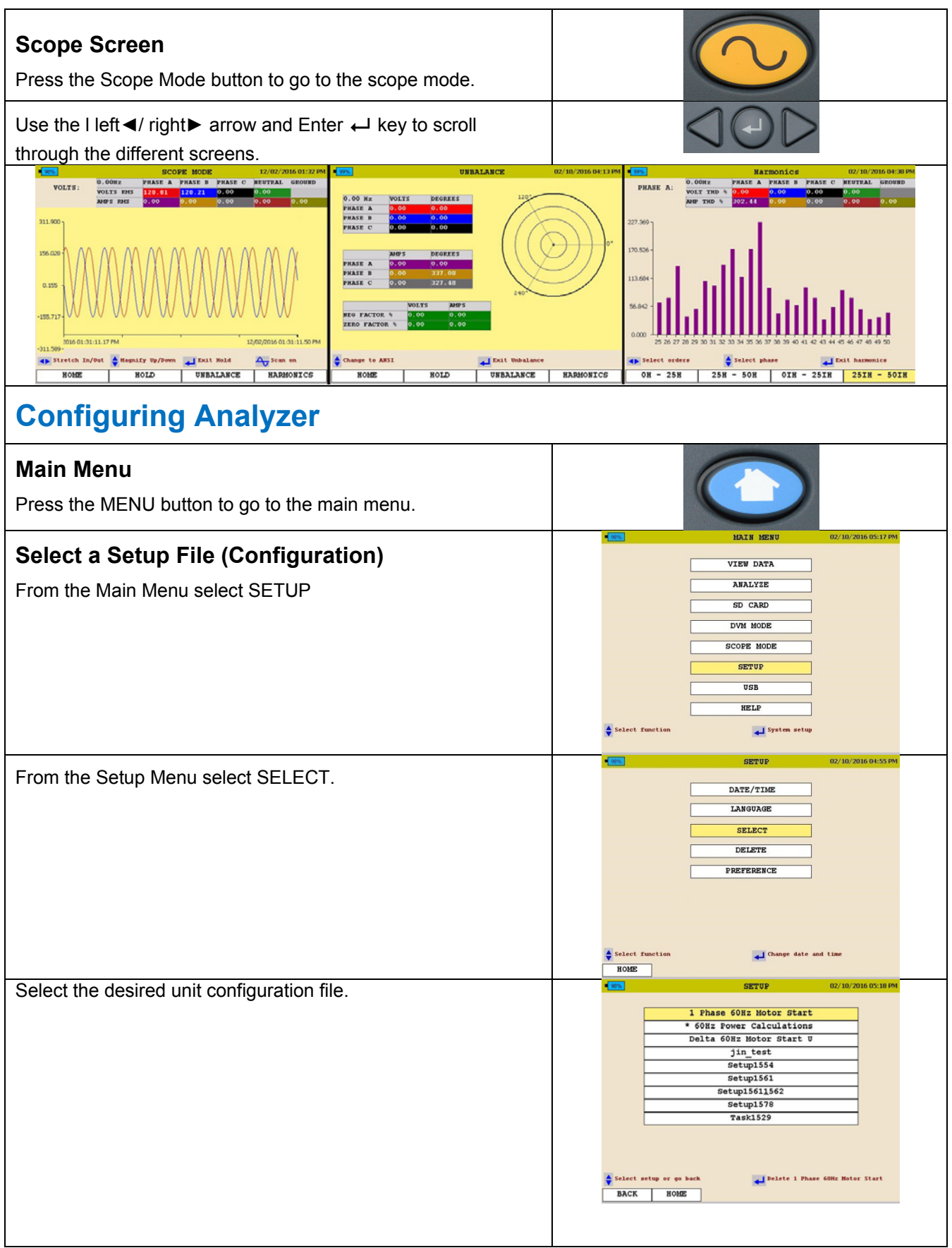

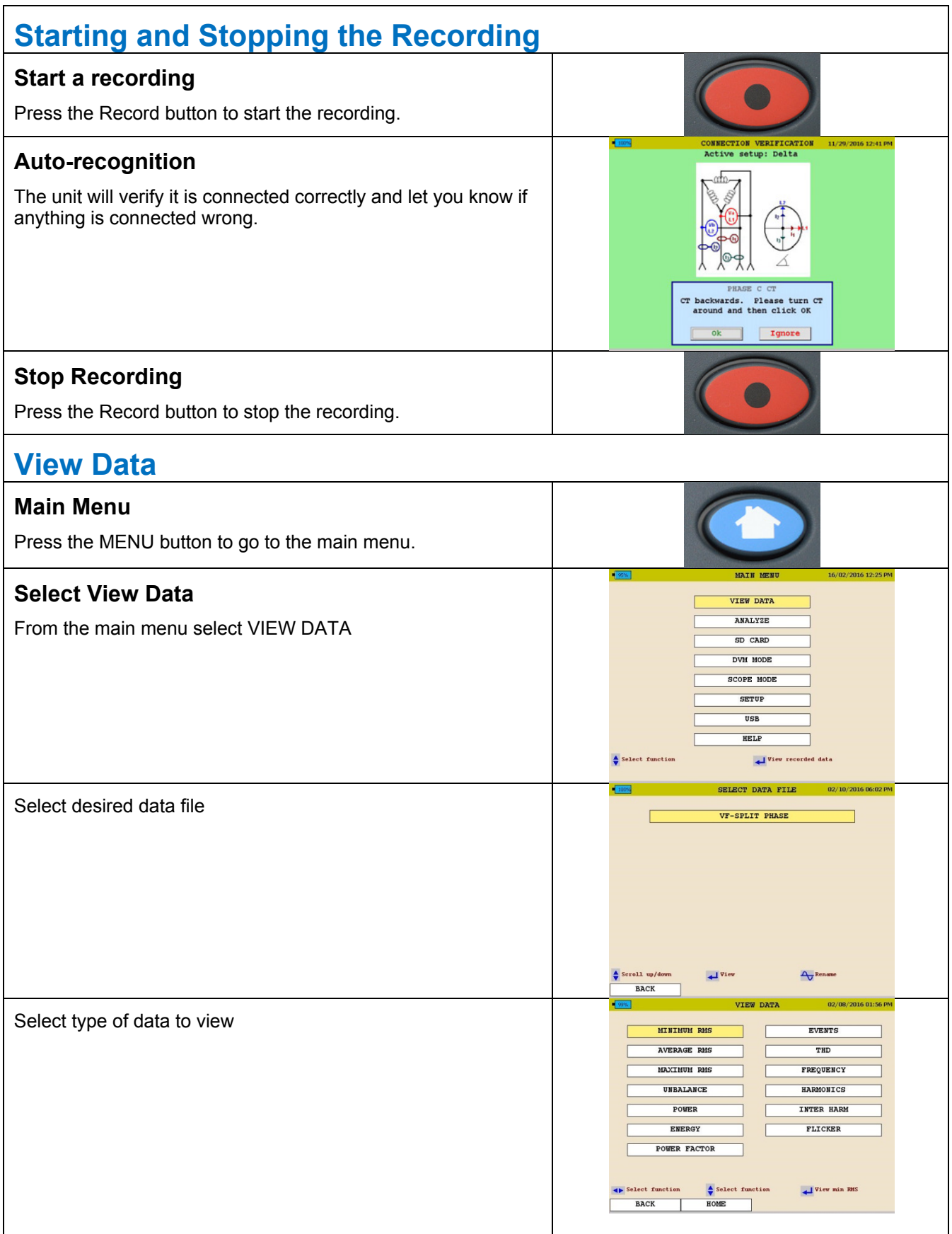

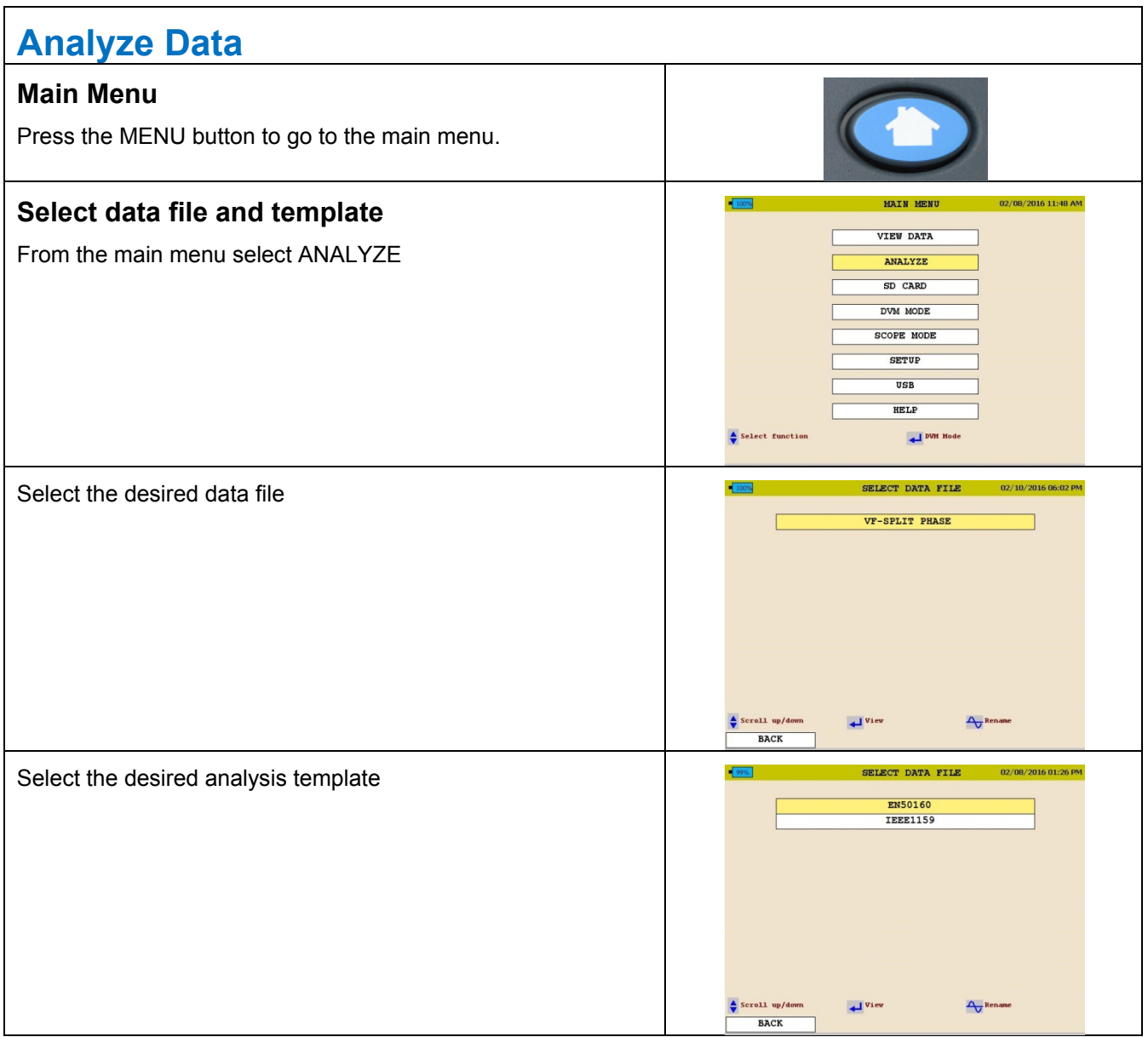

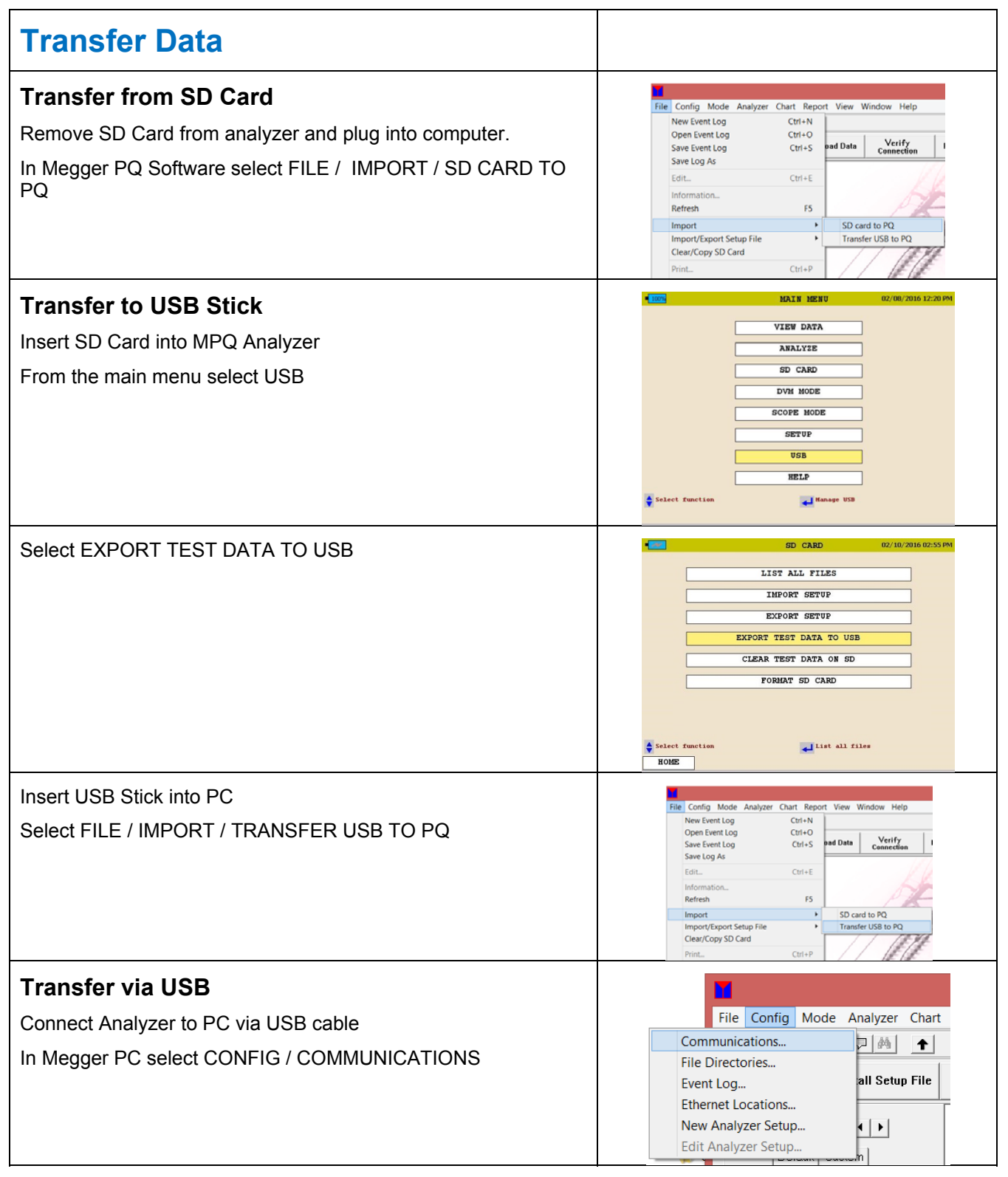

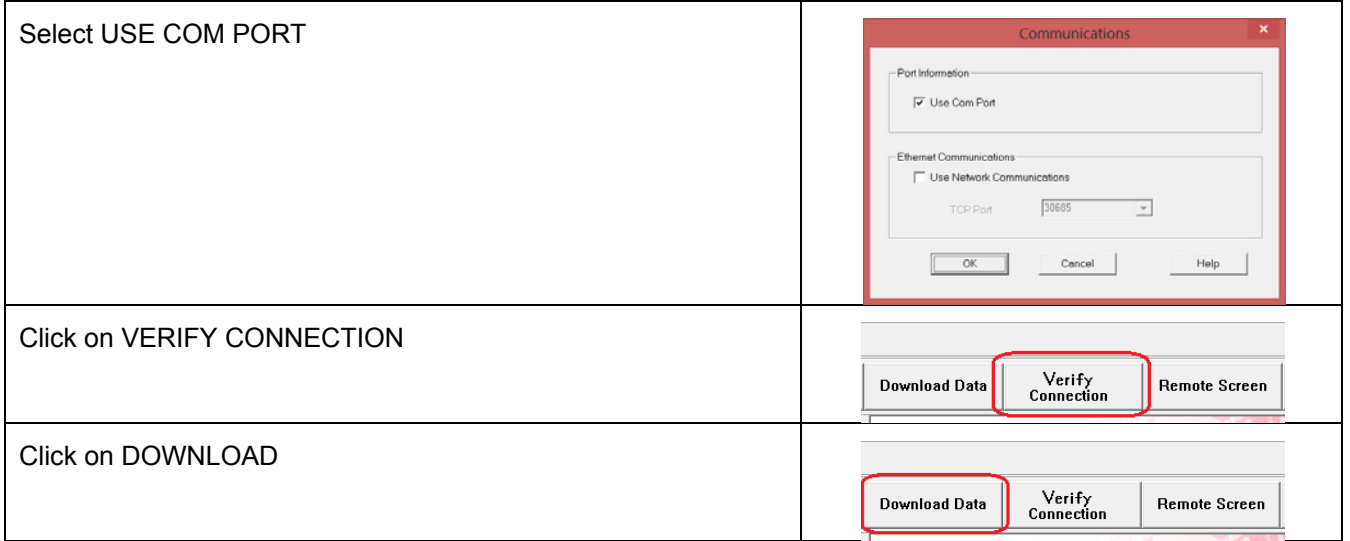

# **Instructions relatives au Guide rapide MPQ1000**

Français

# **Instructions relatives au Guide rapide MPQ1000**

Les instructions contenues dans ce guide de référence rapide sont à titre indicatif uniquement. Les utilisateurs de l'équipement Megger doivent lire le manuel d'instruction du produit sur le média numérique fourni avec le MPQ1000.

### *PRÉSENTATION DU MPQ1000*

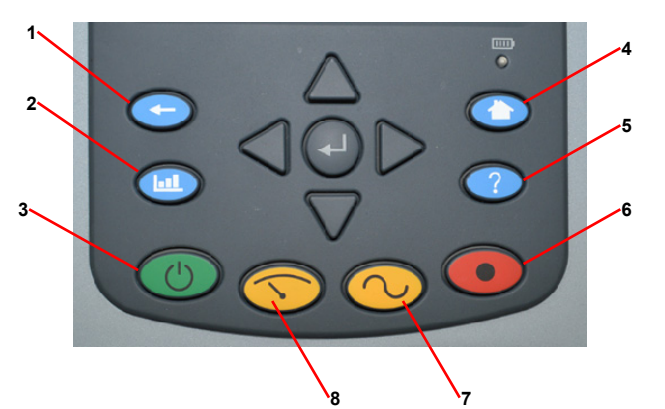

- 1. Bouton de retour
- 2. Bouton d'analyse
- 3. Marche/Arrêt
- 4. Bouton d'accueil
- 5. Bouton d'aide
- 6. Bouton d'enregistrement
- 7. Bouton d'oscilloscope
- 8. Mode DMM

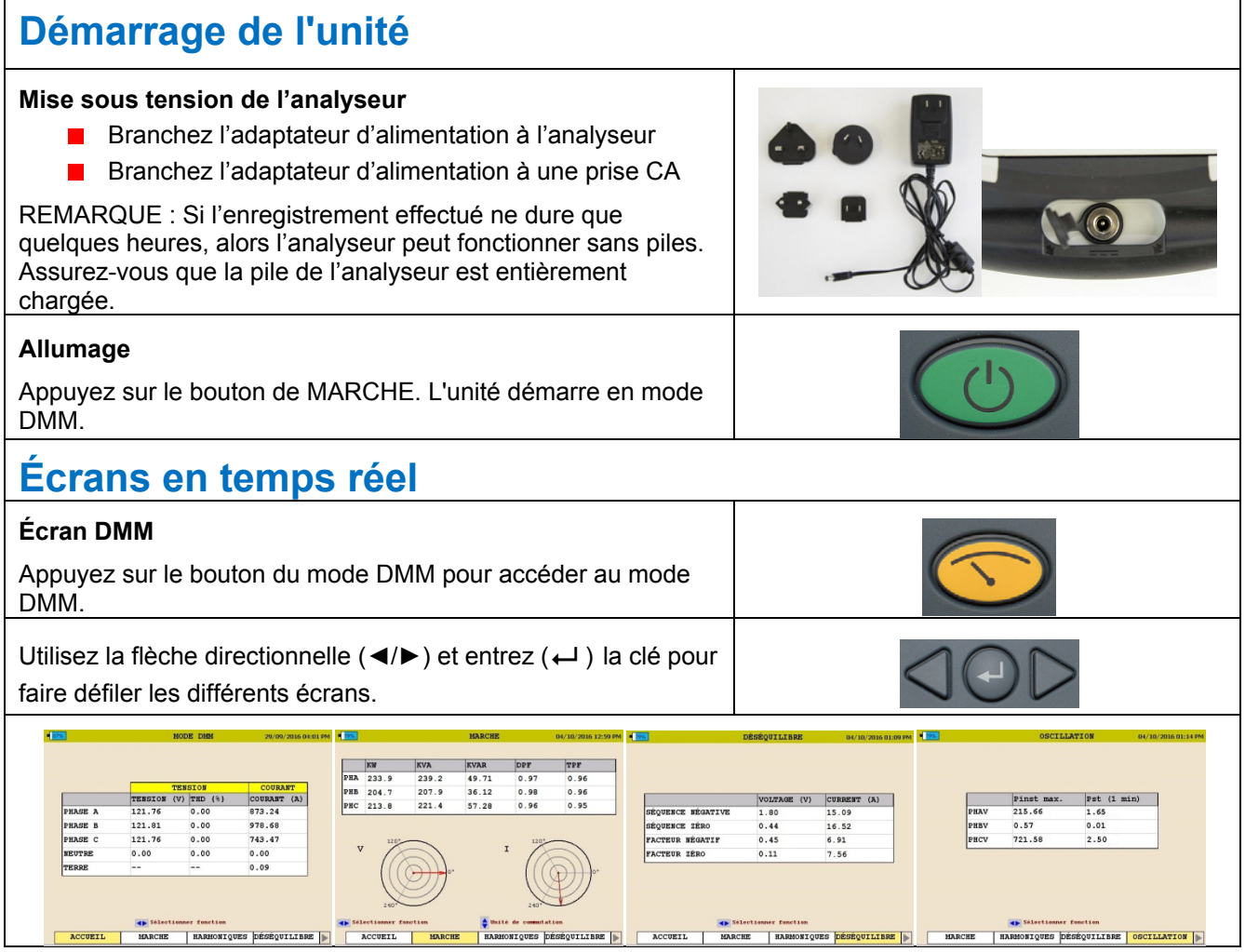

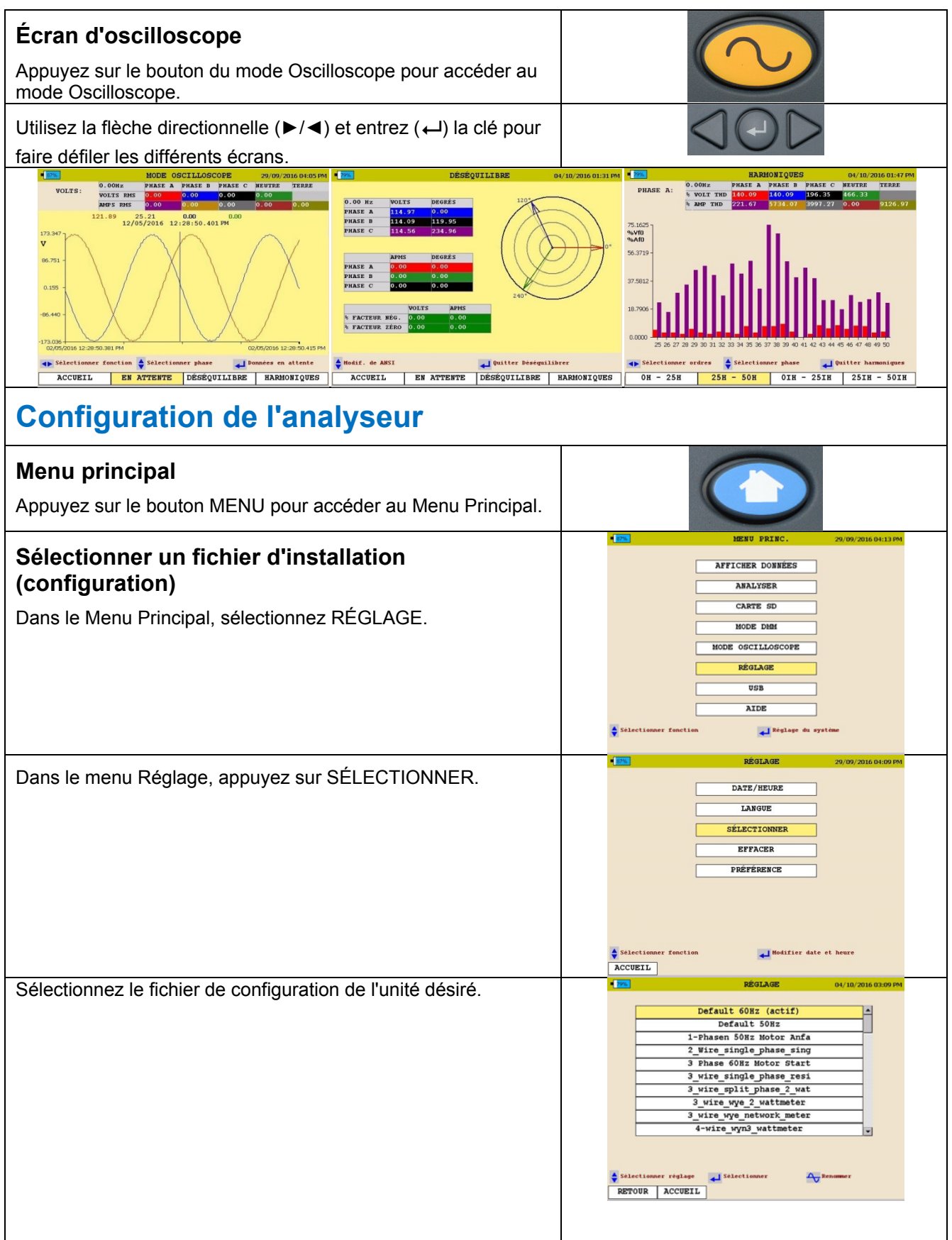

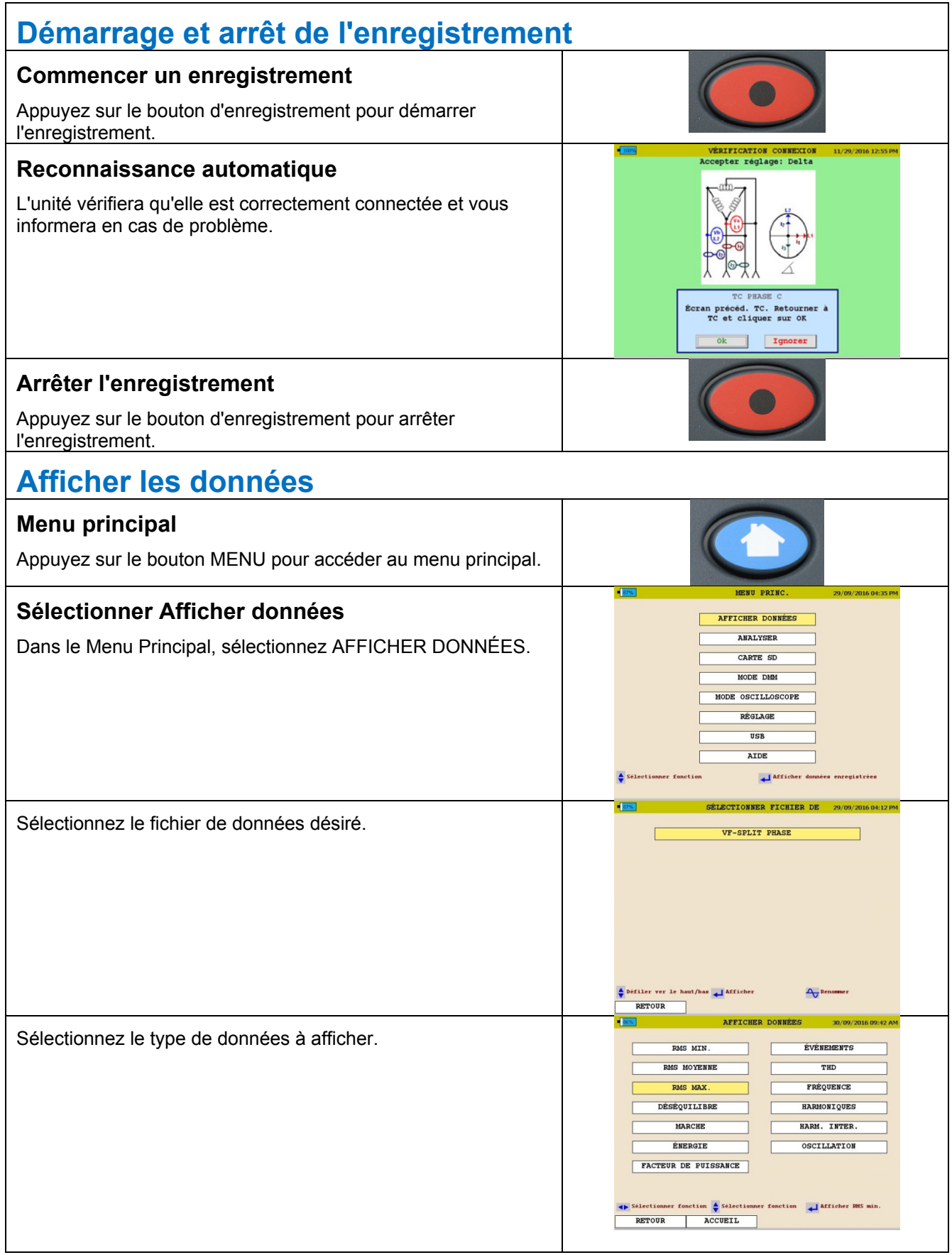

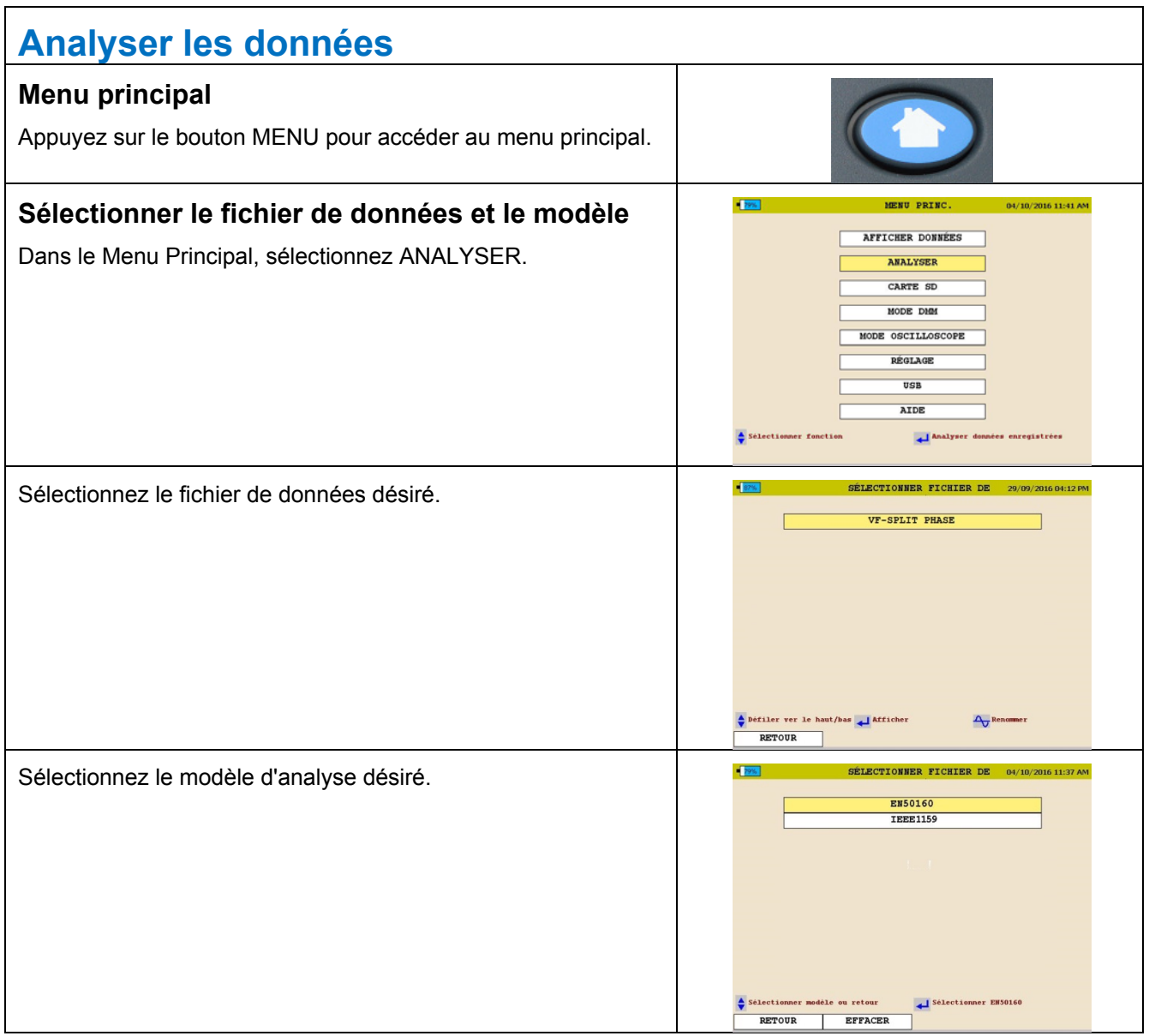

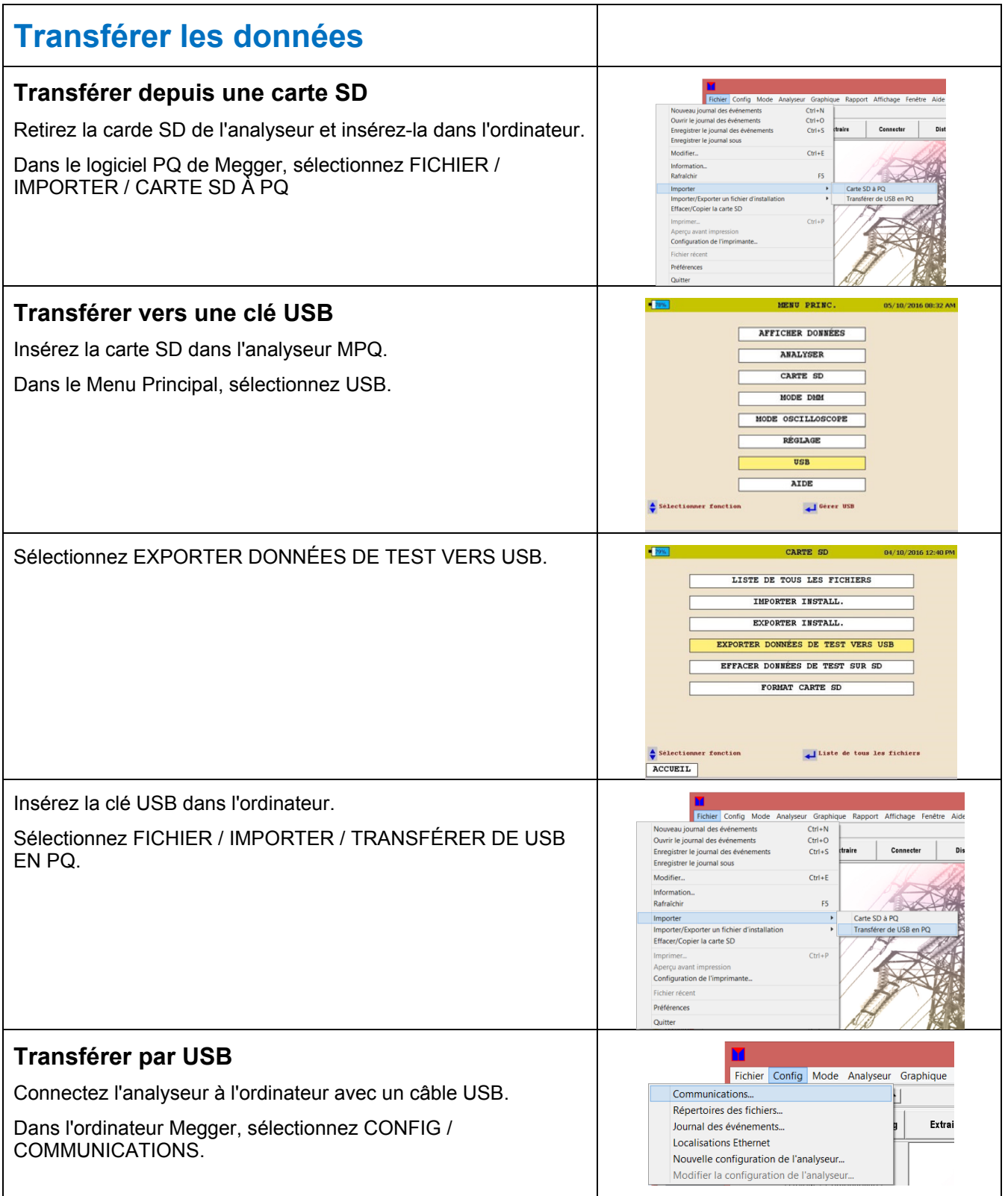

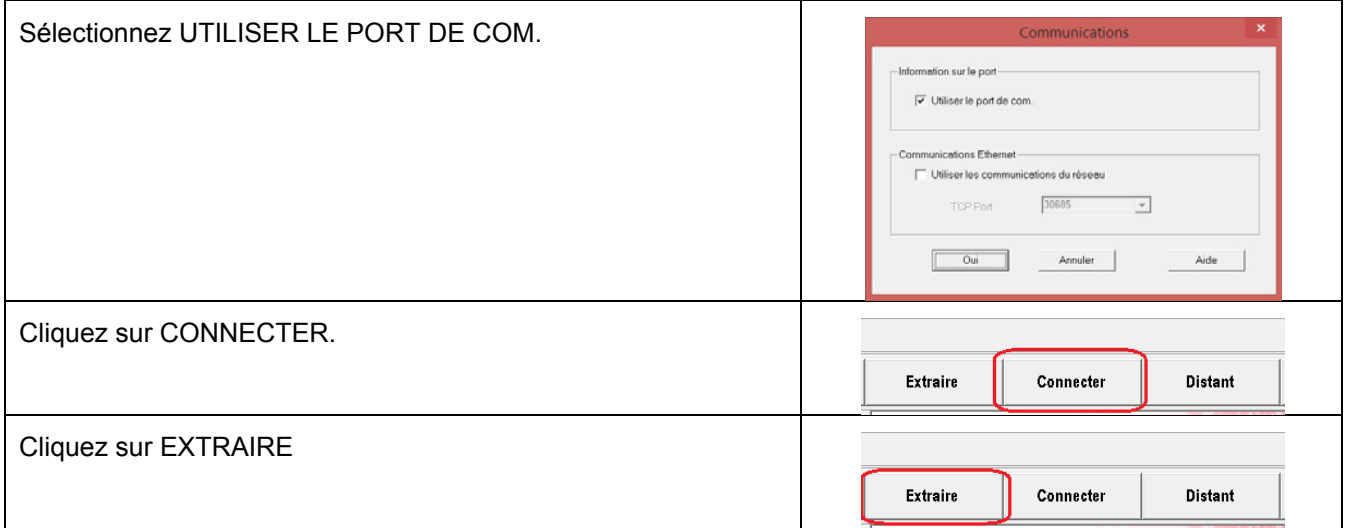

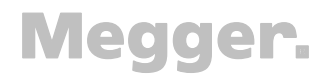

# **MPQ1000 Kurzanleitungen**

Deutsch

# **MPQ1000 Kurzanleitungen**

Die Anweisungen in dieser Kurzanleitung sind nur als Referenz gedacht. Es ist erforderlich, dass Betreiber von Megger Ausrüstungen die Bedienungsanleitung im mit dem MPQ1000 mitgelieferten digitalen Medium lesen.

### *MPQ1000 EINLEITUNG*

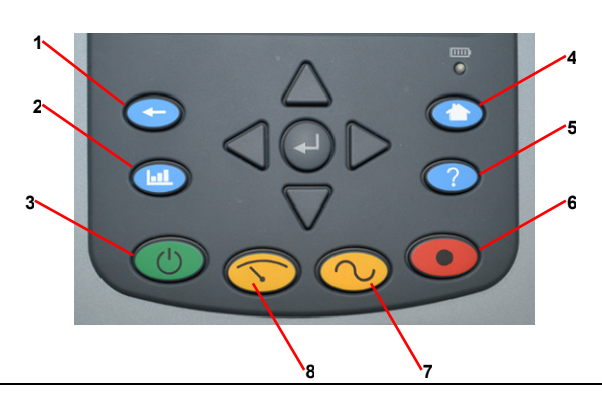

- 1. Taste Zurück
- 2. Taste Analyse
- 3. Netz EIN/AUS
- 4. Hometaste
- 5. Hilfetaste
- 6. Taste Aufzeichnen
- 7. Oszi-Modus
- 8. DMM-Modus

#### **Einschalten der Einheit**

#### **Gerät unter Spannung setzen**

- Schließen Sie den Netzadapter an das Analysegerät an
- Schließen Sie den Netzadapter an eine Steckdose an

HINWEIS: Wenn nur rein paar Stunden lang aufgenommen wird, kann das Analysegerät auch vom Akku betrieben werden. Vergewissern Sie sich, dass das Analysegerät vollständig geladen ist.

#### **Einschalten**

Betätigen Sie die Taste Netz EIN. Das Gerät bootet in den DMM-Modus.

#### **Realzeit-Bildschirme**

#### **DMM-Bildschirm**

Betätigen Sie die Taste DMM-Modus, um in den DMM-Modus zu gelangen.

Mit den Tasten Pfeil links/rechts (◀/▶) und Enter (↵) können

Sie durch die verschiedenen Bildschirme scrollen.

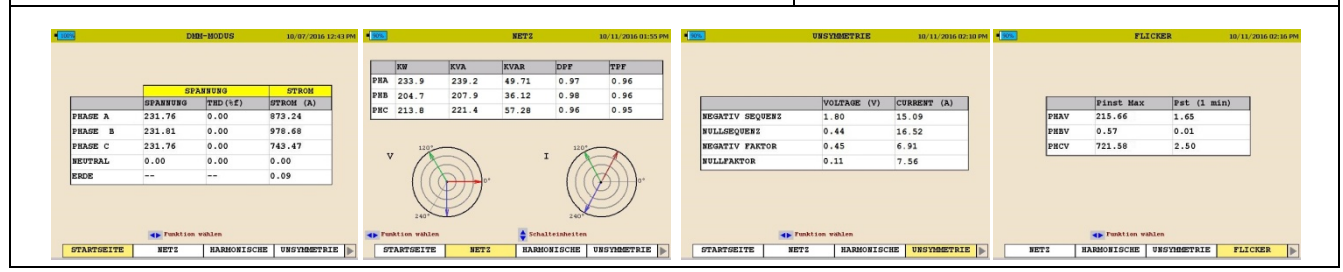

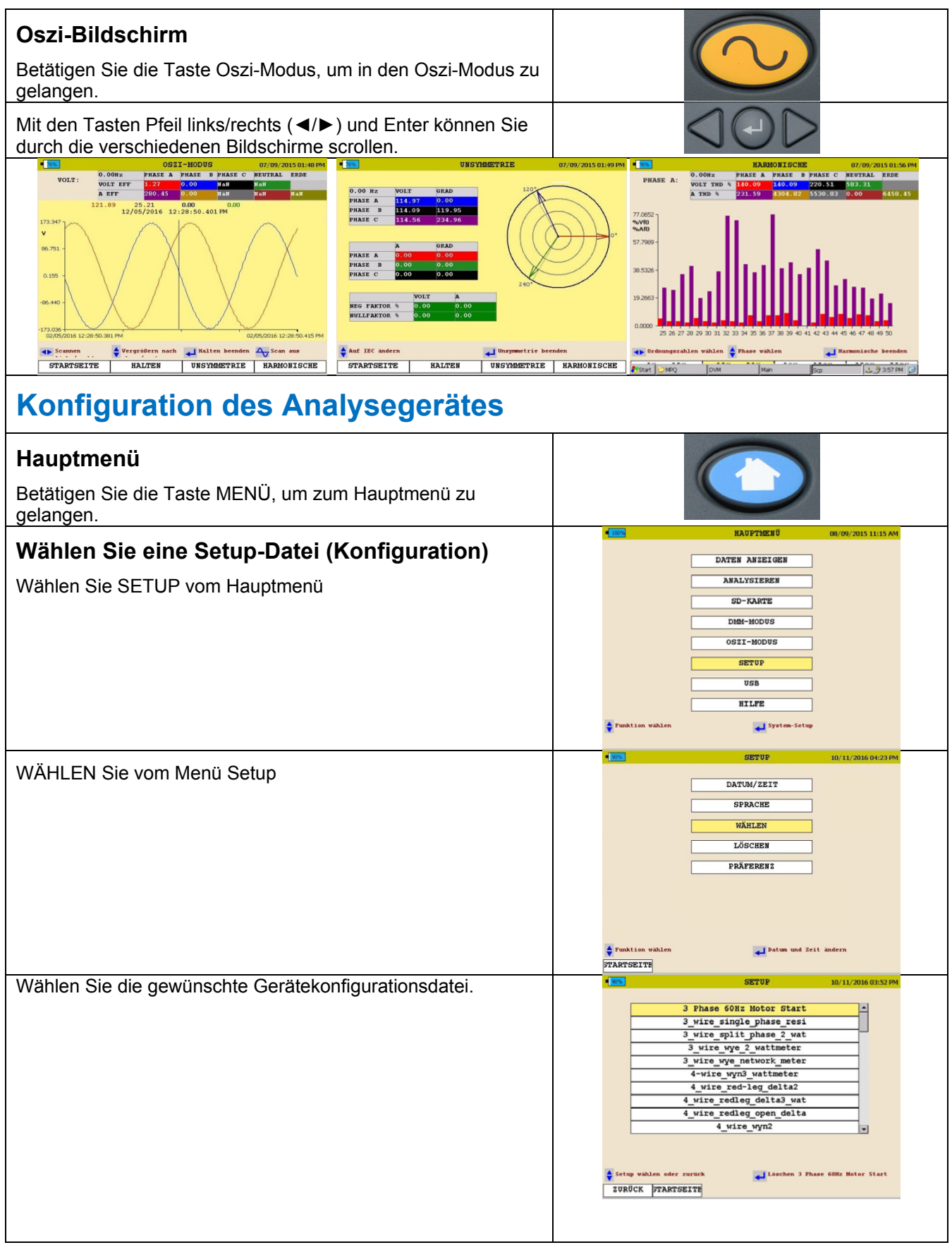

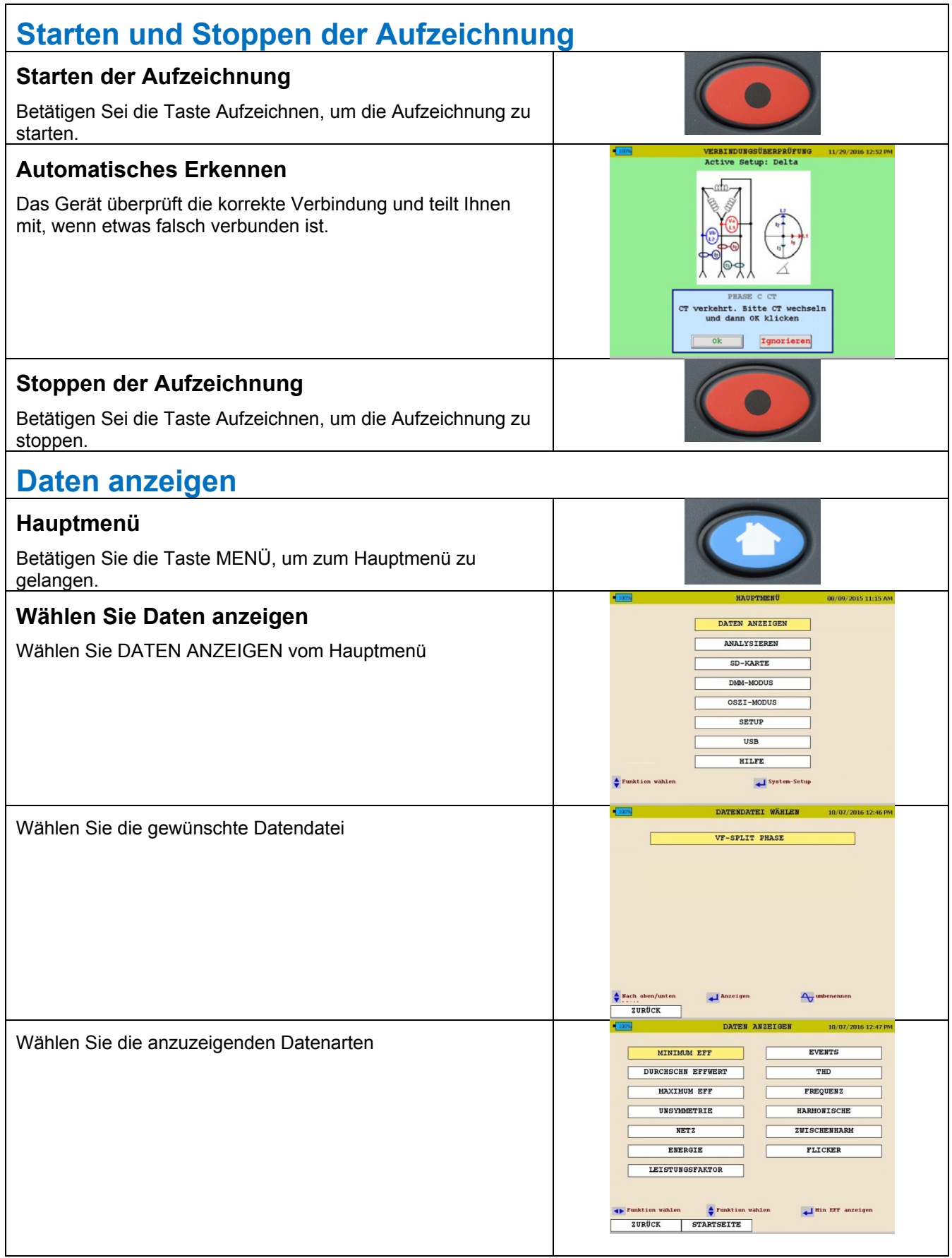

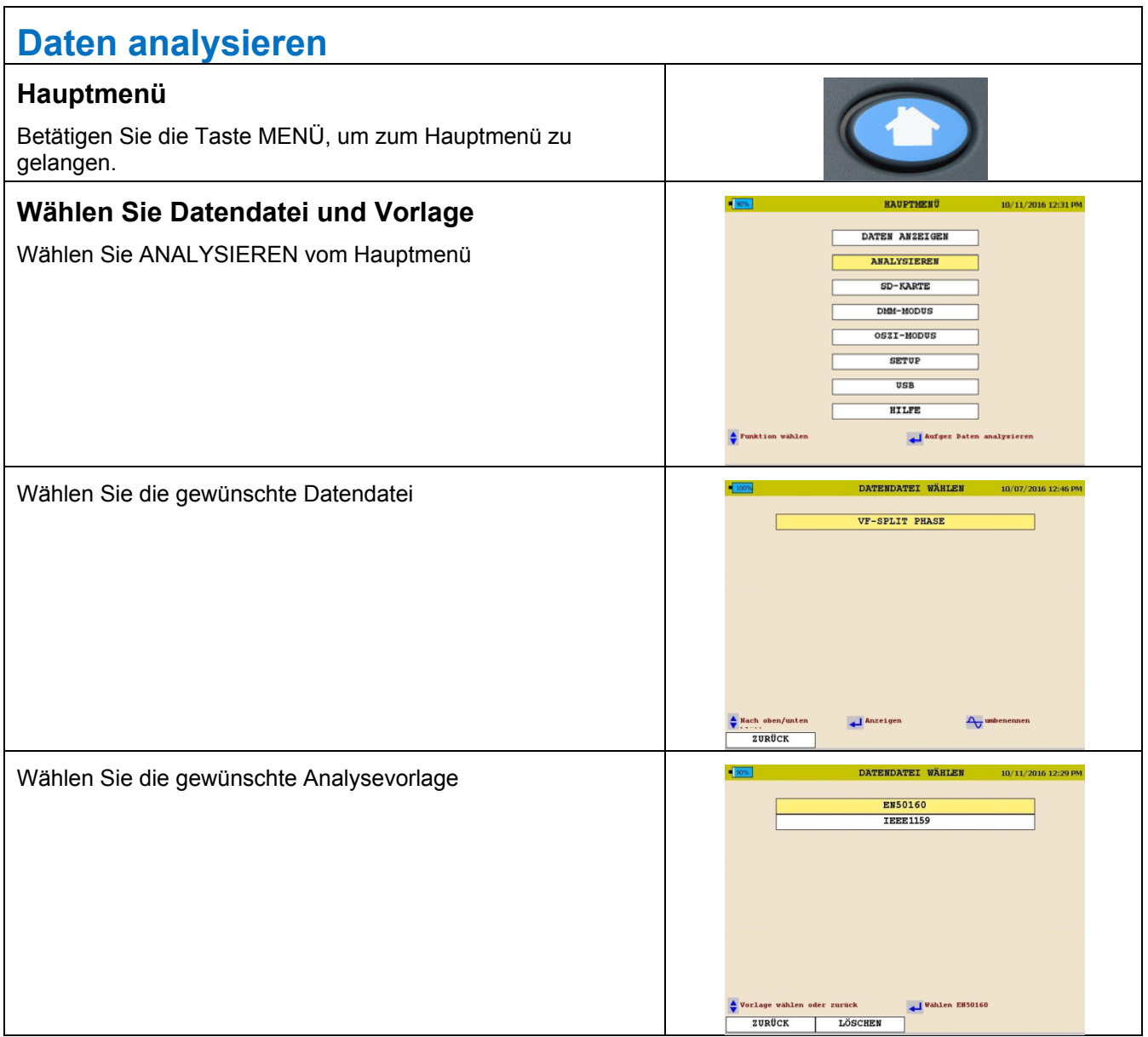

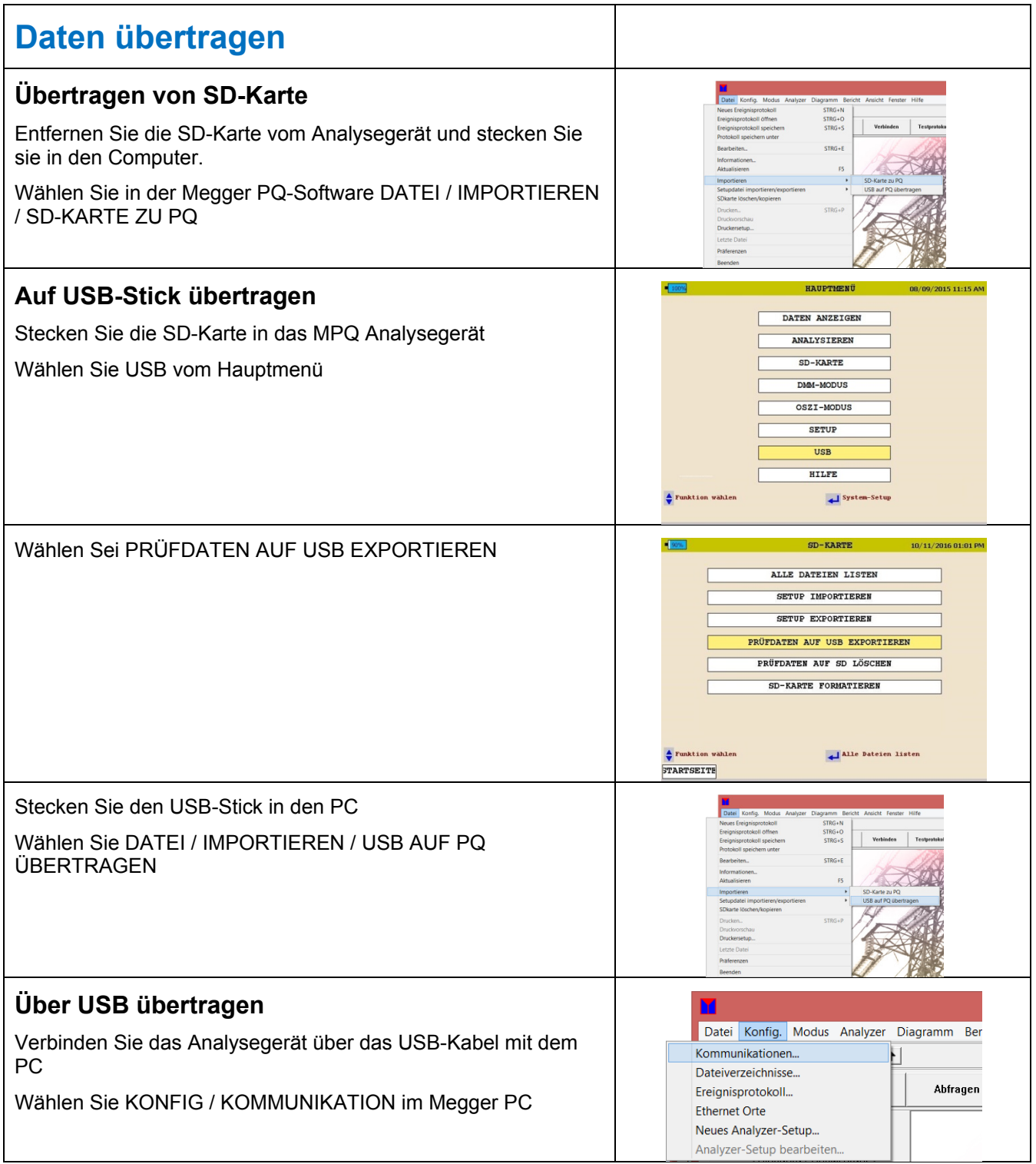

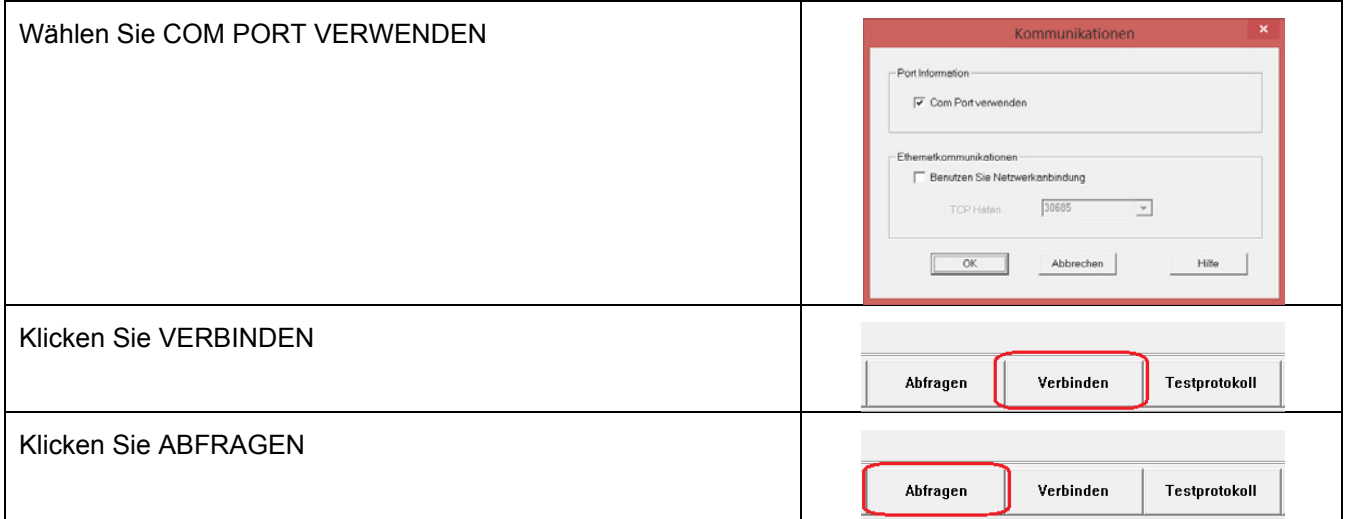

# **Guía Rápida para el usuario del analizador MPQ1000 Instrucciones de Uso**

Español

# **Guía Rápida para el Usuario del MPQ1000 Instrucciones de uso**

Las instrucciones que se presentan en esta guía rápida para el usuario se dan únicamente con fines de referencia. Los operadores de los equipos Megger deben leer el manual de instrucciones del producto en los medios digitales provistos con el analizador MPQ1000.

#### *INTRODUCCIÓN AL MPQ1000*

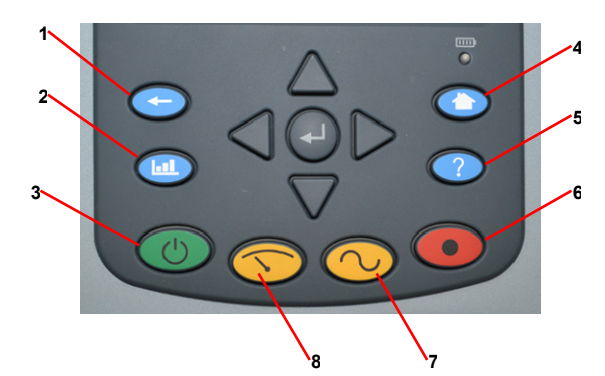

- 1. Botón Atrás
- 2. Botón Análisis
- 3. Encendido / Apagado
- 4. Botón Inicio
- 5. Botón Ayuda
- 6. Botón Grabar
- 7. Modo Osciloscopio
- 8. Modo DMM

#### **Cómo encender la unidad**

#### **Para encender el analizador**

- Conecte el adaptador de corriente en el analizador
- Conecte el adaptador de corriente en un tomacorriente de CA.

NOTA: Si la grabación que se realiza dura sólo unas horas, el analizador puede funcionar con baterías. Verifique que la batería del analizador esté completamente cargada.

#### **Encendido**

Presione el botón de encendido (ON). La unidad se iniciará y pasará al modo DMM.

#### **Pantallas en Tiempo Real**

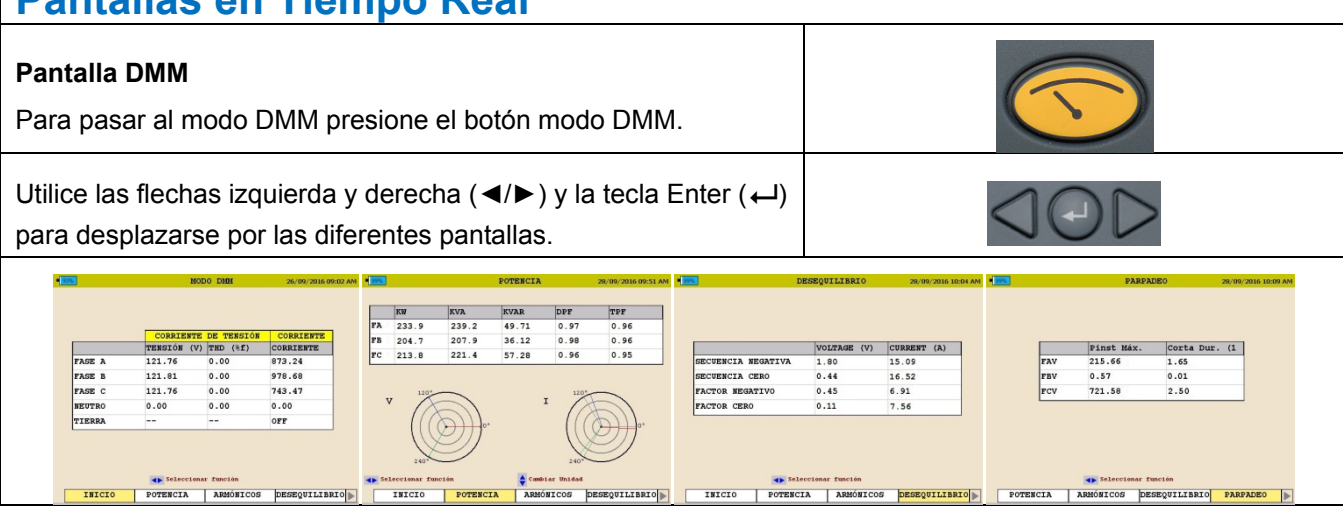

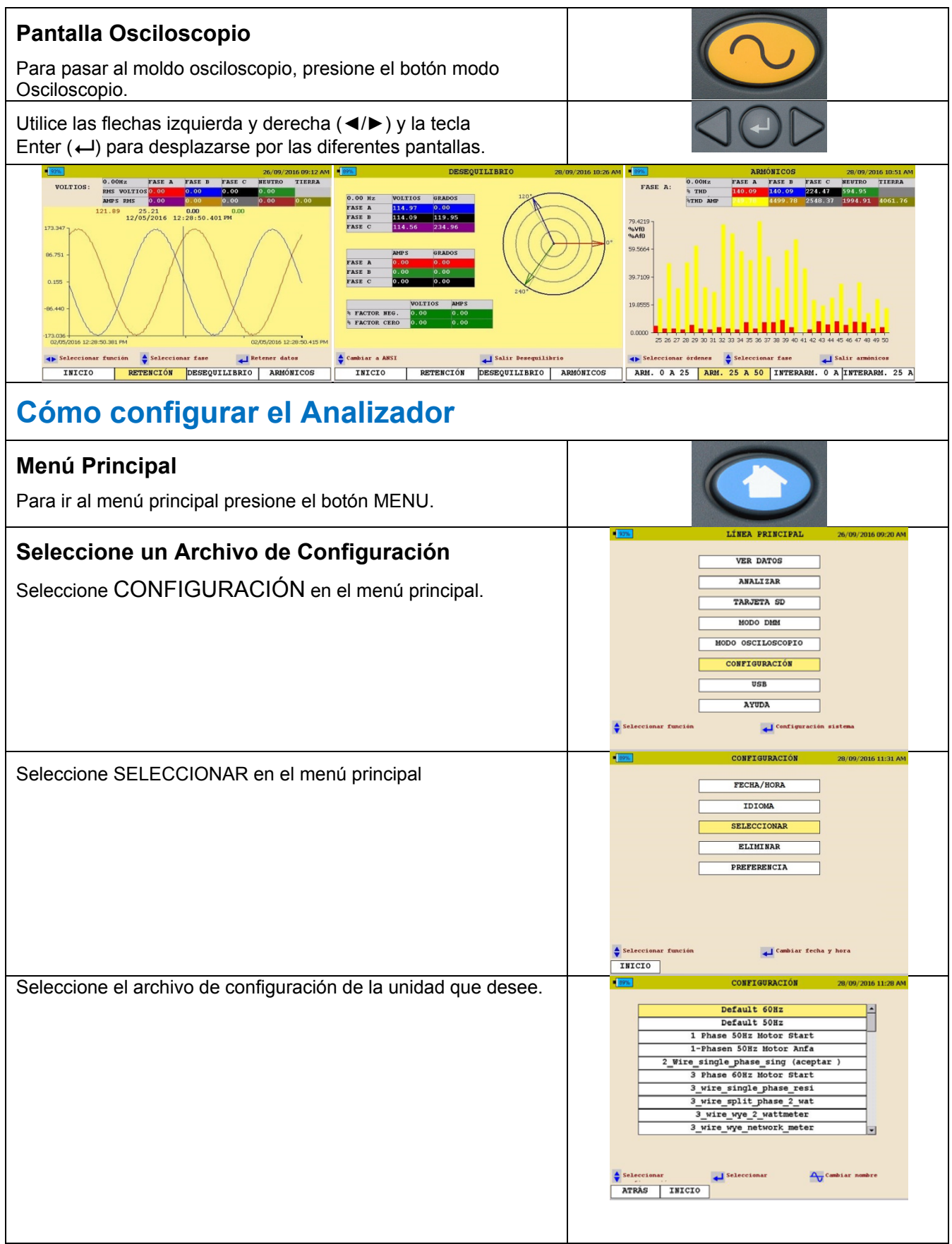

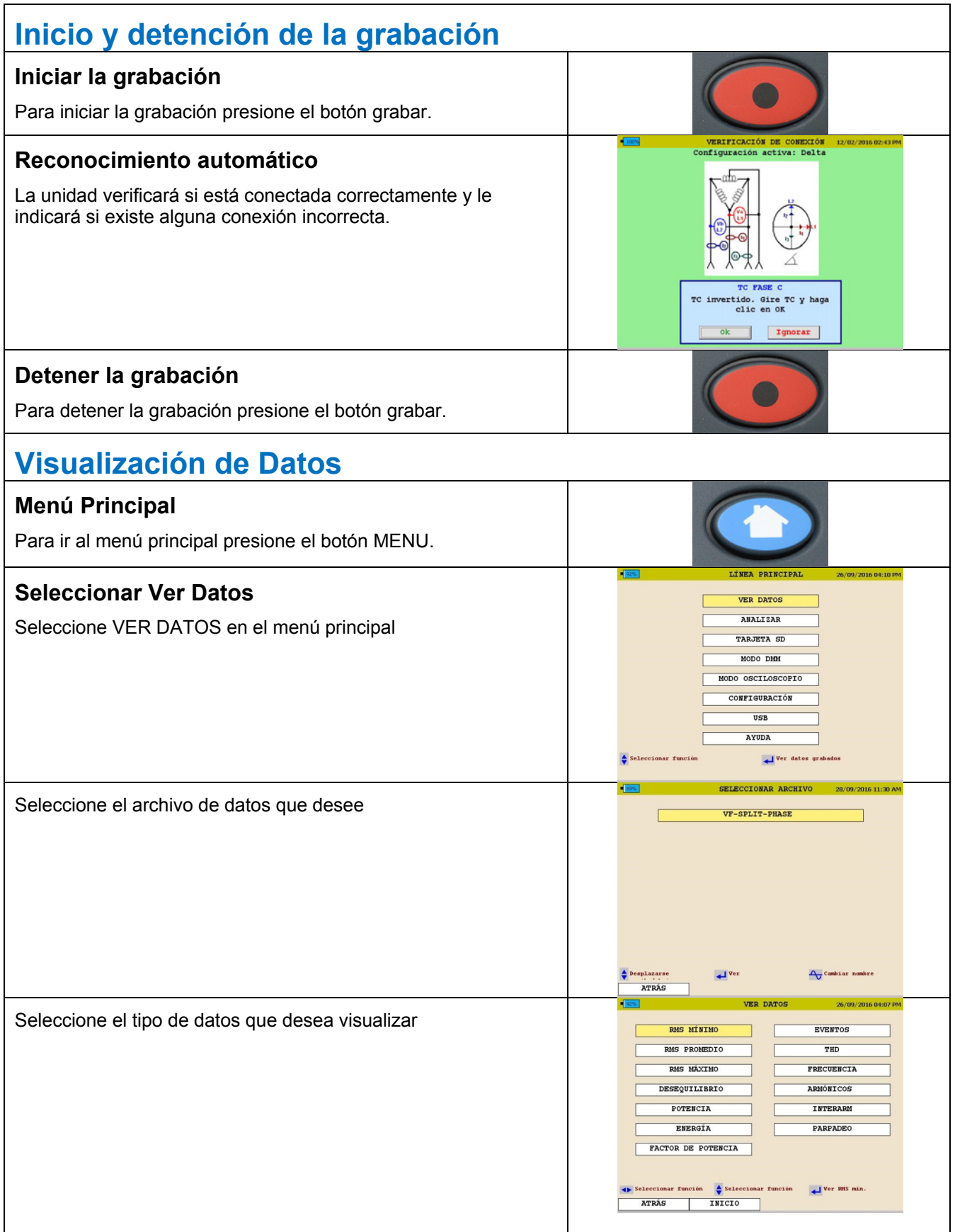

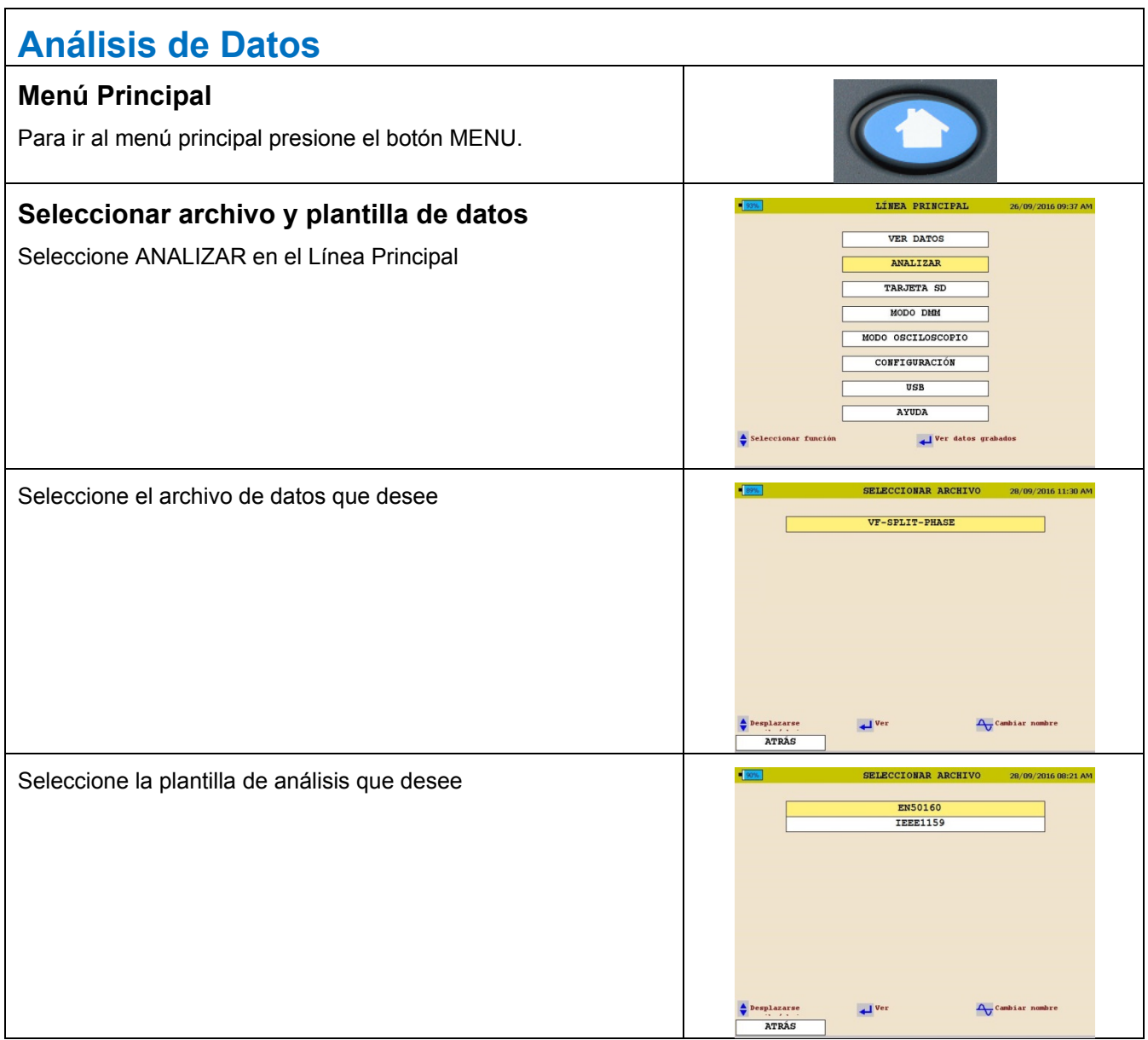

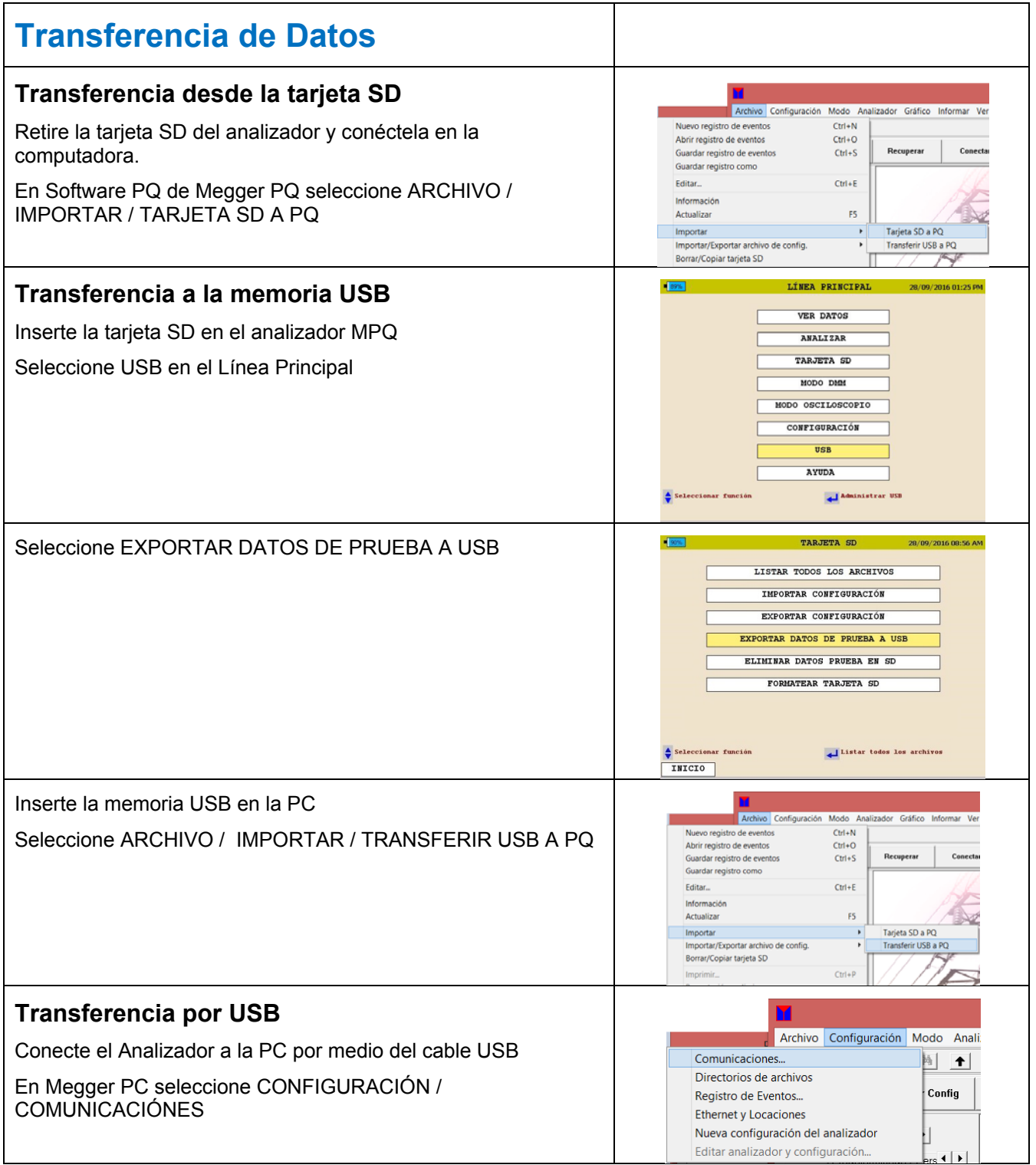

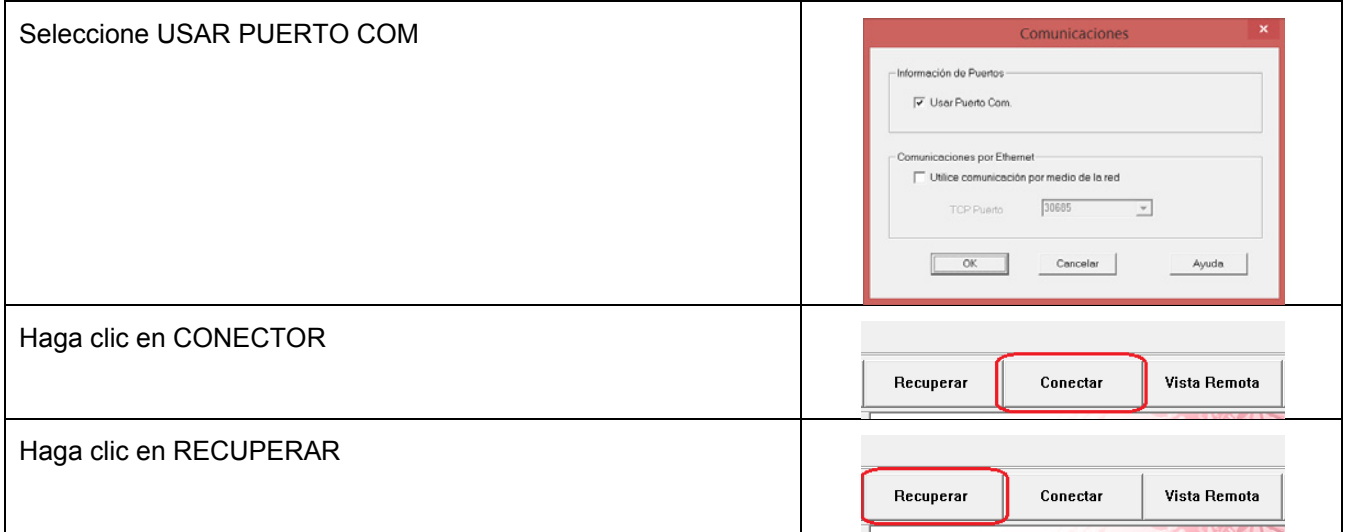